## How do I know if my PC is Windows XP, Vista, 7, 32-bit or 64-bit?

**If you have a Windows XP system, your start icon will look like system. a Windows XP system, your start icon will look like the start on the start and is a 32-bit a Vista or Windows 7 system your start icon will look like this:<br>a Vista or Windows 7 system your start icon will look like this:<br>** 

**If you have a Vista or Windows 7 system your start icon will look like this:** 

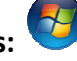

**To determine whether it is 32 or 64 bit "Properties." C**, Right click on "Computer." Click on

**This shows your system's specifications. System type is highlighted below.**

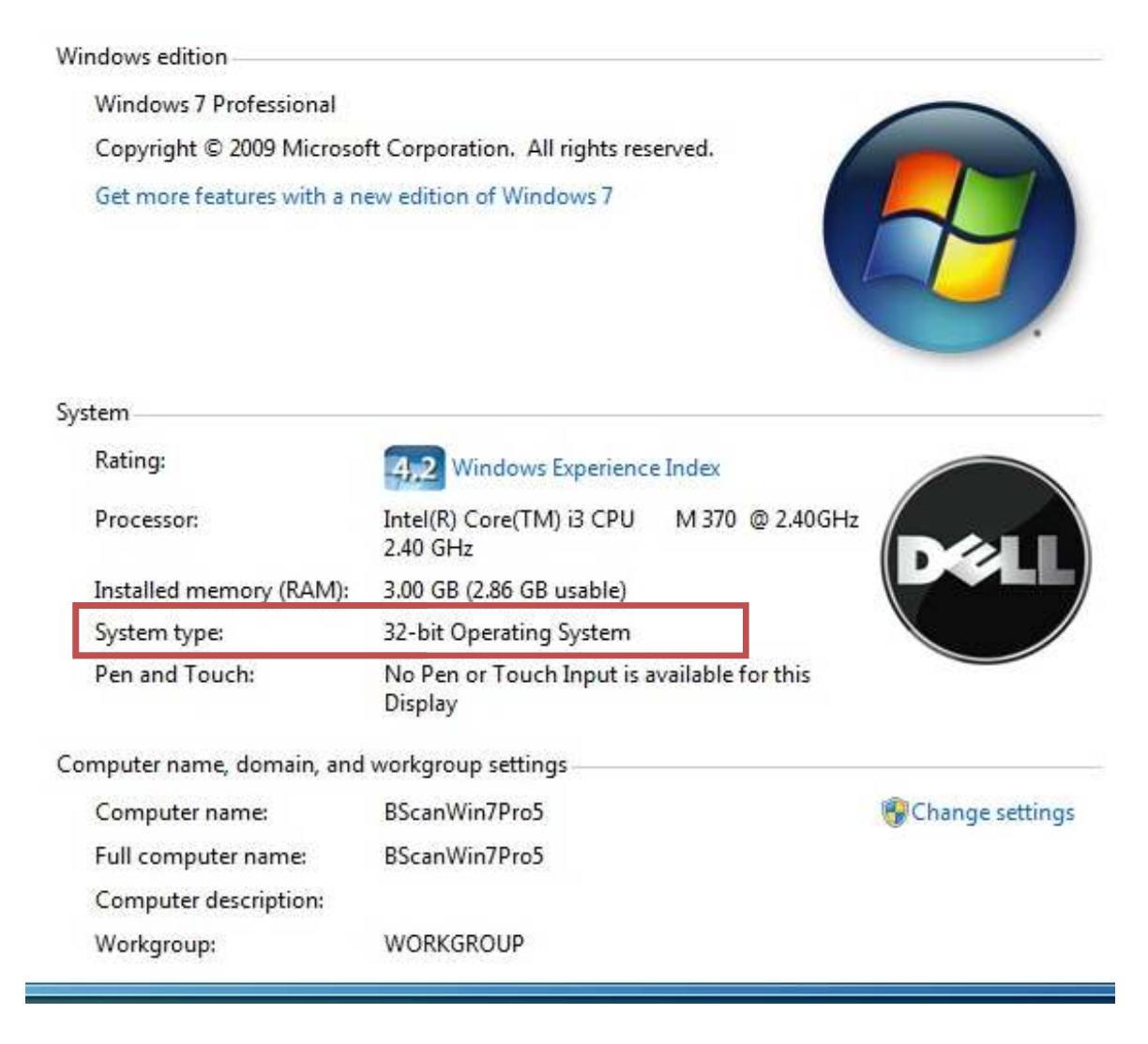